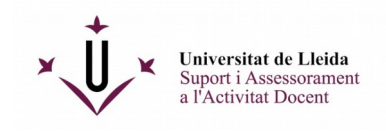

## **Recomanacions tècniques per a la configuració i creació de proves tipus tests al campus virtual**

- $\checkmark$  Posar sempre el temps límit que tindrà l'estudiant per fer la prova (a més de les dates en què la prova estarà disponible). Aquesta opció minimitza problemes d'enviaments i genera un temporitzador que facilita a l'alumne el control del temps.
- El temps límit sempre queda supeditat a la data de lliurament. *Exemple*: suposant el cas d'una prova que es pot fer de les 9:00 a les 12:00 i té un temps límit d'una hora, si l'estudiant comença a les 11.30, el temporitzador indicarà a l'alumne que disposa de 30 minuts per fer-la.
- No ajustar molt la disponibilitat de la prova. *Exemple*: si una prova té un temps límit de 60 minuts, configurar una disponibilitat d'entre 75 i 90 minuts. El motiu és per preveure possibles problemes de connexió que es pot trobar l'estudiant a l'inici de la prova.
- Marca l'opció "Lliurament automàtic", que desa les respostes de l'estudiant un cop superada la data límit, sempre que no hagi fet el lliurament amb anterioritat.
- $\checkmark$  Configurar la prova de manera que cada pregunta estigui en una pàgina web separada.
- $\checkmark$  Publicar la prova amb uns dies d'antelació i afegir la notificació per tal que els alumnes puguin rebre les recomanacions i preparar-se l'entorn per al dia de la prova. Tot i publicarles, els estudiants no veuen les proves fins a la data d'inici d'aquestes.
- $\checkmark$  Seguir les instruccions donades de crear la prova amb un mínim d'antelació de quinze dies respecte a la data prevista, per tal de poder identificar-ne possibles problemes. Es recomana, si és possible, afegir-hi les preguntes tan aviat com es pugui.
- $\checkmark$  De manera puntual pot passar que els enviaments dels estudiants quedin "en curs". Si és el cas, esperar 24 hores (durant la nit el campus virtual realitza tasques de manteniment que desbloquegen aquest problema). Si l'endemà l'enviament segueix "en curs", adreçarse a [virtual@udl.cat](mailto:virtual@udl.cat) indicant el codi de l'assignatura i el nom de la prova.

Recordeu que en [aquest enllaç](https://cv.udl.cat/portal/site/e3a8c795-7938-4e37-837b-68c7d73653a4) teniu un fòrum obert on podeu compartir dubtes sobre docència virtual. Hi trobareu moltes respostes vinculades a l'eina de tests.